# **Online Voting – 2.3.2**

StrataMax has been dedicated to meeting the needs of Strata Managers for over 20 years through the continual enhancement of our software suite. We are committed to providing new functionality to support you in servicing your clients and to provide opportunities for you to optimize efficiency within your office environment.

This document describes exciting new features and enhancements available in the above release.

A history of Release Notes can be reviewed on the [StrataMax Online Help](https://smhelp.stratamax.com/help/meeting-hub-release-notes)

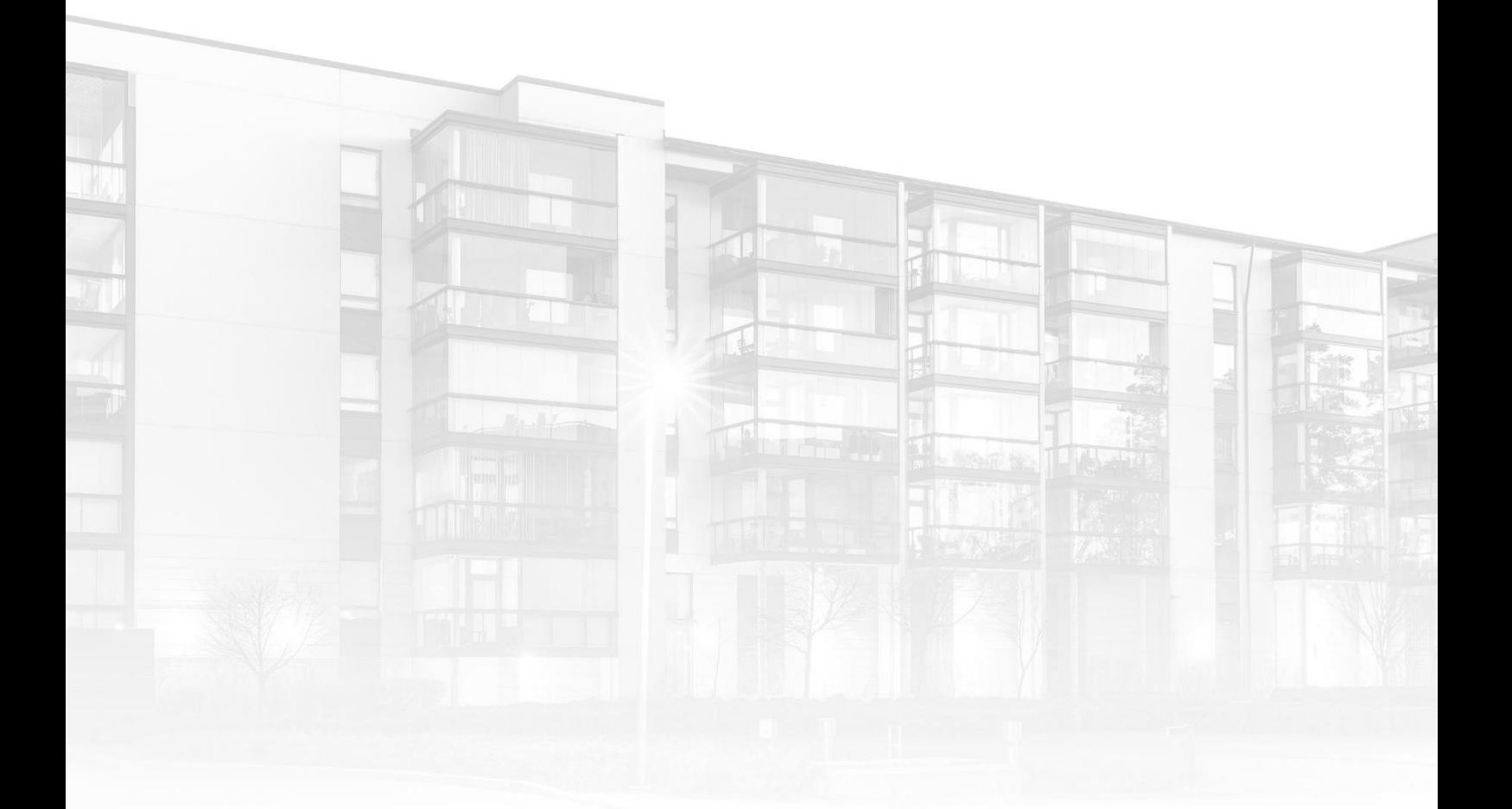

THE COMPLETE STRATA MANAGEMENT SOLUTION

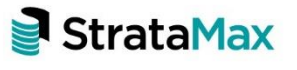

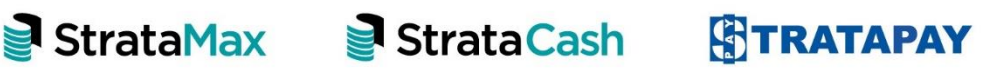

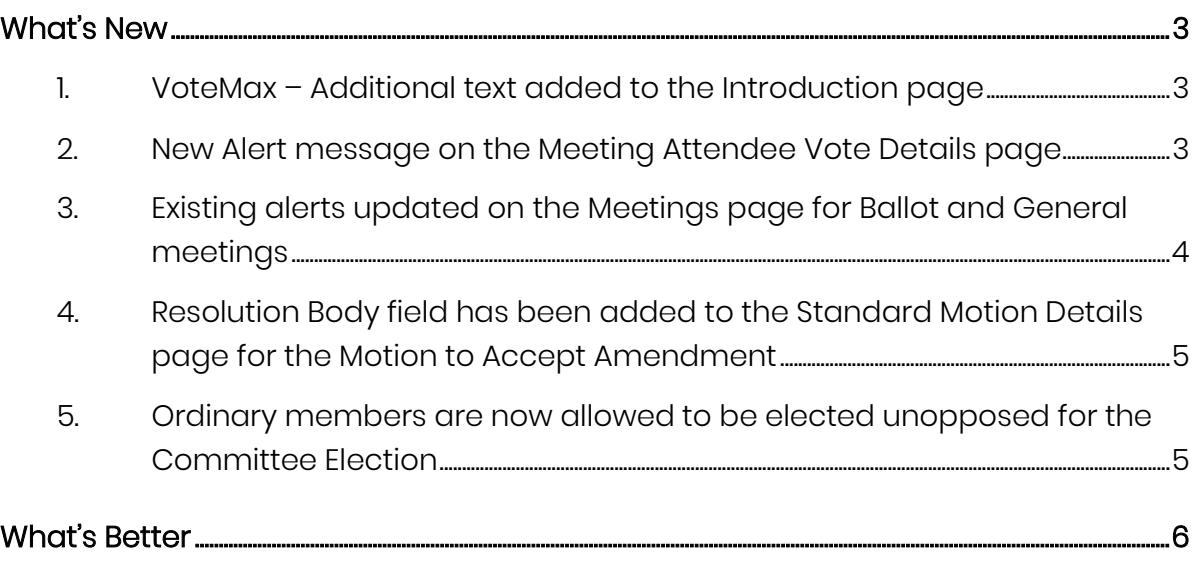

# <span id="page-2-0"></span>**What's New**

This release of the Online Voting system introduces new and enhanced functionality to Meeting Hub and VoteMax.

#### <span id="page-2-1"></span>**1. VoteMax – Additional text added to the Introduction page**

Text has been added on the VoteMax Introduction page under the `Important voting instruction` section, to advise the user that a confirmation of their votes will now be emailed to them automatically.

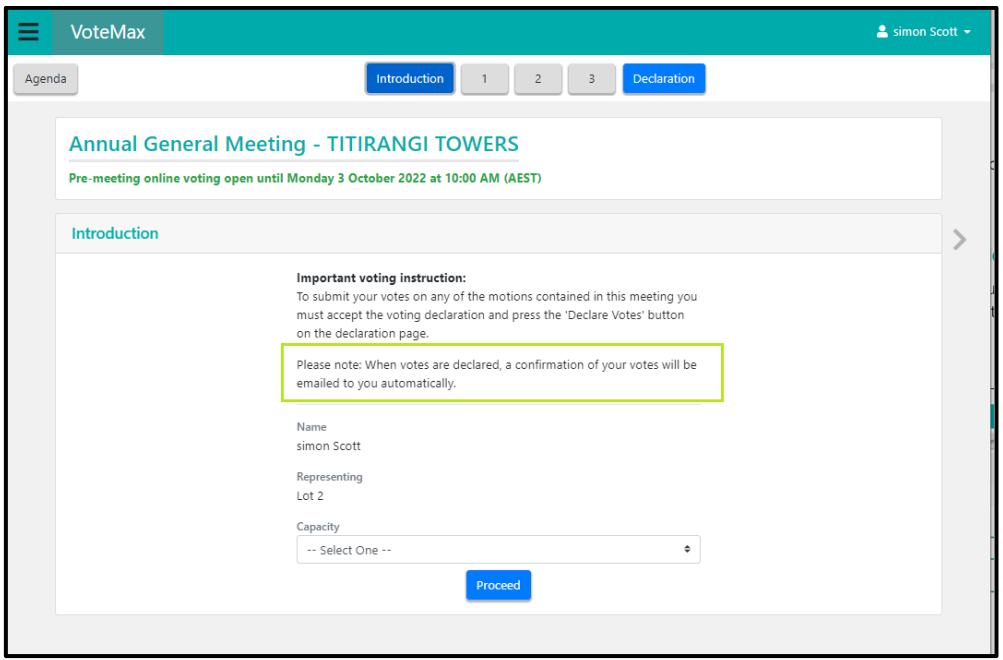

## <span id="page-2-2"></span>**2. New Alert message on the Meeting Attendee Vote Details page**

On the 'Meeting Attendee Vote Details' page, if a meeting includes a committee election and the manager selects the 'Save' button without viewing or selecting the 'Committee Election' tab, a pop-up modal is now presented.

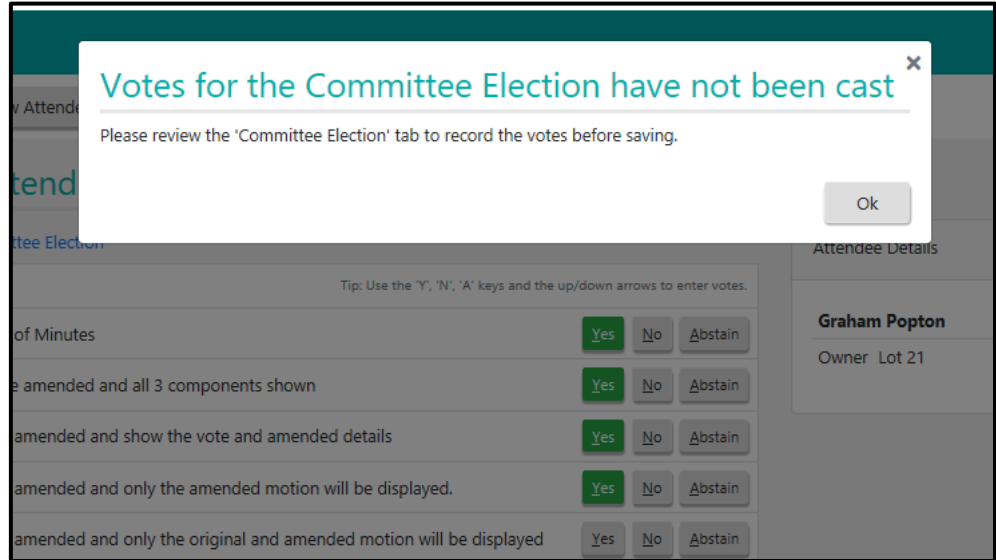

## <span id="page-3-0"></span>**3. Existing alerts updated on the Meetings page for Ballot and General meetings**

Two alerts on the Meetings page in Meeting Hub have been updated to include the Meeting type in the text.

These are, for Ballots;

Example: 'A General Ballot is ready to be finalised.'

For General meetings;

 Example: 'Meeting date for an active Annual General Meeting is in the past. Review meeting details.'

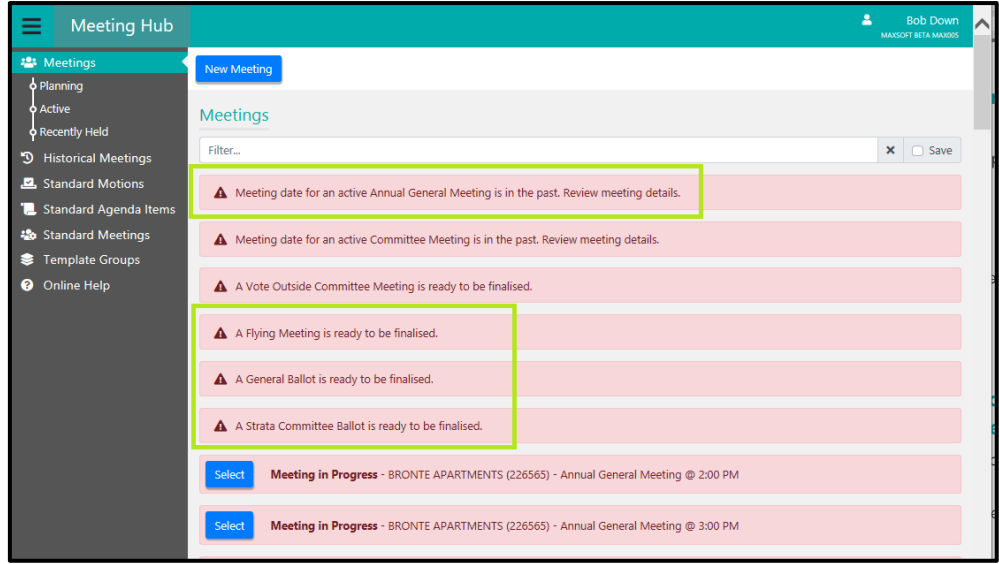

### <span id="page-4-0"></span>**4. Resolution Body field has been added to the Standard Motion Details page for the Motion to Accept Amendment**

The Motion to Accept Amendment, Standard Motion type has been enhanced to allow the Resolution Body section to be selected when creating the motion.

On the Page navigation side bar when on the Standard Motion Details page for a Motion to Accept Amendment, the "Explanatory Notes" and "Voting Instructions" options have been removed.

### <span id="page-4-1"></span>**5. Ordinary members are now allowed to be elected unopposed for the Committee Election**

The Ordinary member position for a Committee Election on the In Meeting Management page has been enhanced with a new button 'Proceed with elected unopposed'. When submitted this calculates the number of nominees for ordinary positions less than or equal to the 'Maximum Number on Committee' minus the number of people elected into positions.

For QLD & SA when the 'Proceed with elected unopposed' button is selected for ordinary positions (as described above), the Executive positions are checked first to confirm they have been filled.

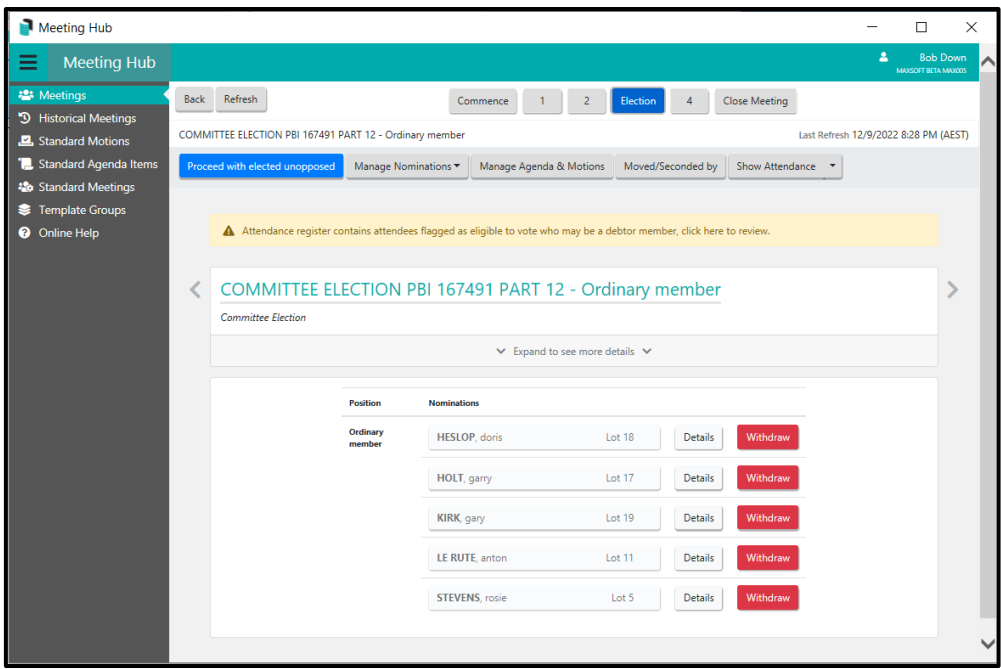

# <span id="page-5-0"></span>**What's Better**

- When amending a motion from In Meeting, once amending is completed the user is returned back to the originating motion.
- Vote Confirmation emails are no longer being resent to the voter and co-owners when the meeting has been Adjourned.
- VoteMax email notifications are no longer being sent to the voter and co-owners for In Meeting voting declarations.
- System errors are no longer displaying when Nominations are Withdrawn from the In Meeting pages.